## **HALL C PLC TASKS REPORT (05/16/2018 – 05/23/2018)**

 After discussion about the proposed Hall C PLC task list, DSG assigned the following persons to compete the tasks:

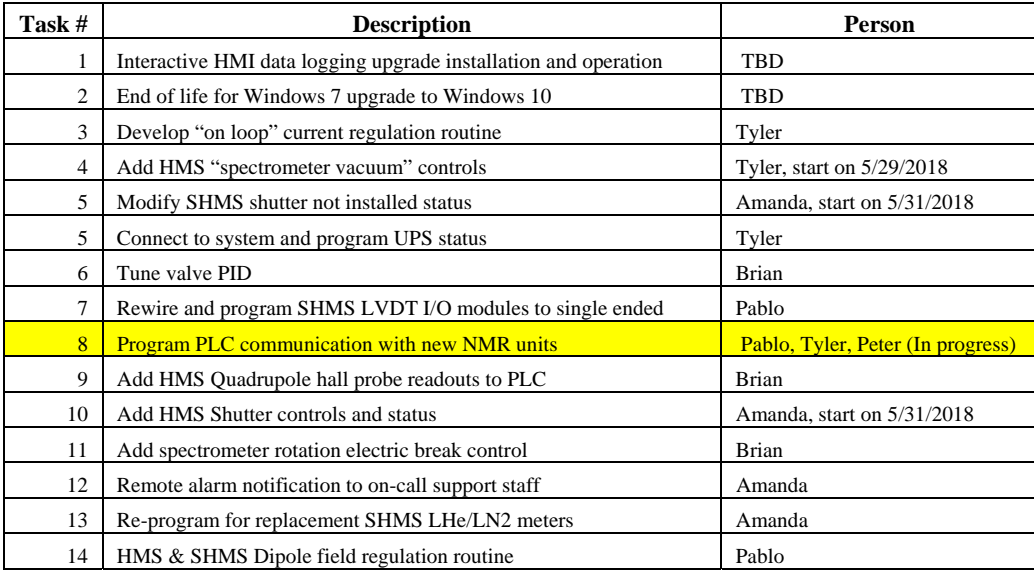

- With regards to task # 8, the NMR Tesla Meter PT2026 communication with the PLC.
	- \* Downloaded latest manual v2.1 released on 07/2017.
	- \* Installed MetroLab PT2026 software to set up USB connection with NMR PT2026 Tesla Meter. **Tested USB communication with software installed.**
	- \* Installed USB drivers in the DSGPLC1 and dsg-hallc-2 PCs
	- Updated PT2026 Tesla Meter firmware to V 2.6.
	- \* Investigated communication interfaces available on PT2026 Tesla Meter.
		- Found that Modbus protocol is not implemented in the unit.
		- USB and Ethernet interfaces available.
	- Requested IP address to add NMR Tesla Meter and 490 NBX modules on the Hall C Dev subnet.
		- **PT2026 Tesla Meter MAC address not visible on its hardware.**
		- Found MAC address by connecting NMR PT2026 Tesla Meter with an Ethernet cross cable.
- Created a new folder named "dsg-hallc\_controls" in M: drive.
	- Folder is intended for storage of HMS or SHM PLC code.
- Created new GitHub repository for storage of HMS and SHMS PLC codes GitHub allows access only to members.
- Submitted PR 377179 for two RSLogix 5000 licenses.
	- The cost for each license is \$ 6580.
	- Licenses support from version 16 to version 31.
	- Quotation for PR submitted is valid for thirty days.
- Configured five computers on Hall C Development subnet.
	- Computers rebuilt with Windows 7.
	- $*$  Installed RSLogix 5000 (v. 16.04) using "skylla7" as license server.
- Generated HMS PLC layouts for eight chassis as part of the documentation needed to start PLC tasks.
	- \* Initial PLC layout spreadsheet contains detailed information about the description and location of the controllers, PLC I/O modules and Network modules.
- Reviewed HMS PLC program's NMR and Rotation routines.
- Created HMS PLC network map to show communication connections between all HMS instrumentation and devices.